# **IFSP Serviços: um aplicativo para acesso aos dados da vida acadêmica discente**

## **Guilherme Lima Pereira**

Curso Superior de Tecnologia em Análise e Desenvolvimento de Sistemas Instituto Federal de São Paulo – Campus Hortolândia, SP - Brasil

guuuilp@gmail.com

*Abstract. Applications for mobile devices provide mobility to users regarding the access to information. At the Federal Institute of Education, Science and Technology of São Paulo, the main system for querying grades, attendance and other relevant information for the academic day-to-day is the Web Diário. However, its interface is not responsive, making its access through a mobile device browser virtually impossible. This work presents the development of an Android Application to query the Web Diário data, benefiting the students with access to the useful information of his academic life.*

*Resumo. Aplicativos para dispositivos móveis provêm ao usuário mobilidade no acesso de informações. No Instituto Federal de Educação, Ciência e Tecnologia de São Paulo, o principal sistema para consulta de notas, presença e outras informações pertinentes ao dia a dia acadêmico é o Web Diário. Porém, sua interface não é responsiva, praticamente inviabilizando o acesso por navegadores de dispositivos móveis. Este trabalho apresenta o desenvolvimento de um aplicativo Android, que permite consulta às informações do Web Diário, beneficiando os discentes com o acesso às principais informações de sua vida acadêmica.*

## **1. Introdução**

Pessoas demandam informações em diferentes momentos e lugares, mas nem sempre estão perto de um computador. A pesquisa de Boren (2014) mostra que existem 7,2 bilhões de dispositivos móveis no mundo e a tendência indica que a quantidade cresce 5 vezes mais rápido que a população humana. Portanto, esses dispositivos estão frequentemente acessíveis às pessoas em grande parte do tempo. Por outro lado, existem diversos sistemas operacionais para dispositivos móveis: Android, iOS, Windows Phone, Blackberry OS, entre outros. Existem diversos dispositivos móveis no mercado, sendo os mais populares, segundo a pesquisa de Mander (2015)*,* os PC/Laptops, *smartphones e tablets*, sendo que 80% dos usuários de internet possuem *smartphones.* Em relação aos *smartphones*, a pesquisa *OS Market Share* [IDC 2015] do segundo quadrimestre de 2015*,* apresenta que 82.8% dos *smartphones* são Android, seguido pelo iOS com 13.9% e o Windows Phone com 2.6%.

No Instituto Federal de Educação, Ciência e Tecnologia de São Paulo (IFSP), o principal sistema de informação da vida acadêmica dos discentes é o Web Diário. A Figura 1 mostra o acesso realizado de um navegador de *smartphone*. Fica evidente que as letras e ícones são apresentados muito pequenos, sendo necessário ampliar a tela o que praticamente inviabilizando seu uso. A situação é mais crítica em *smartphones* devido ao tamanho de tela reduzida.

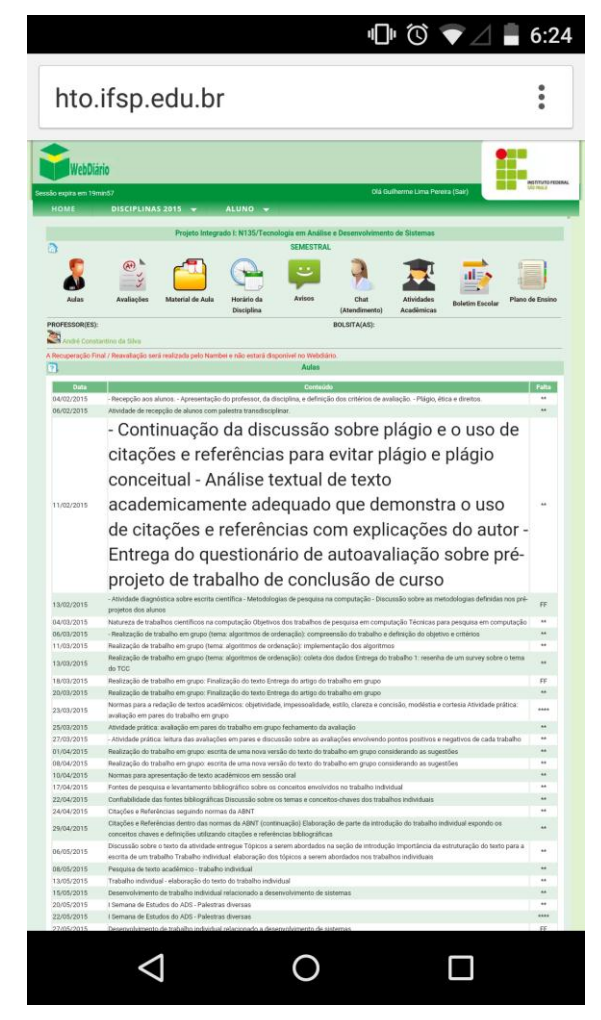

**Figura 1. Web Diário acessado via navegador no smartphone Android. Fonte: Captura de tela da aplicação no Android, realizada pelo autor.**

A dificuldade em acessar as informações através de um *smartphone* Android não é exclusividade do Web Diário. A Figura 2 mostra o acesso ao site do IFSP *campus* Hortolândia também de um navegador de *smartphone*. Novamente, fica evidente que as imagens e textos são apresentados muito pequenos, sendo necessário ampliar a tela.

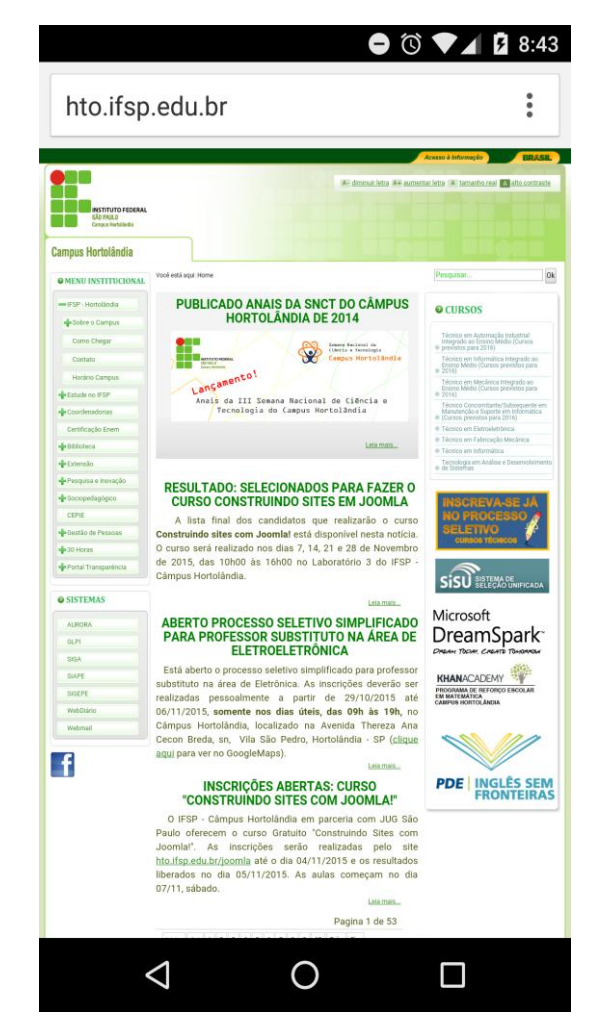

**Figura 2. Web Diário acessado via navegador no smartphone Android. Fonte: Captura de tela da aplicação no Android, realizada pelo autor.**

## **1.1. Objetivo e Contribuições**

O desenvolvimento do IFSP Serviços tem como objetivo principal conceder acesso aos dados da vida discente em *dispositivos móveis* por meio de um aplicativo Android. Como objetivo secundário, supre a falta de responsividade existente no Web Diário e no canal de notícias do site do IFSP *campus* Hortolândia.

Como contribuição, o código fonte do IFSP Serviços, assim como o do web service, estão em repositórios no GitHub em Pereira 2015 e Guedes 2015, respectivamente. Isso permite utilizá-los em outros projetos além da possibilidade de futuras modificações a fim de expandi-los.

## **2. Trabalhos e Aplicativos correlatos**

Esta seção apresenta os trabalhos e aplicativos correlatos. Importante indicar que o aplicativo Unicamp Serviços serviu de inspiração para o IFSP Serviços.

## **2.1. Unicamp Serviços**

Unicamp Serviços é um aplicativo com características semelhantes aos desejados no IFSP Serviços, que disponibiliza acesso a serviços essenciais da Universidade Estadual de Campinas (UNICAMP) e objetiva "facilitar o dia a dia da comunidade universitária"

de acordo com Anunciação (2012). A Figura 3 apresenta a tela inicial do Unicamp Serviços.

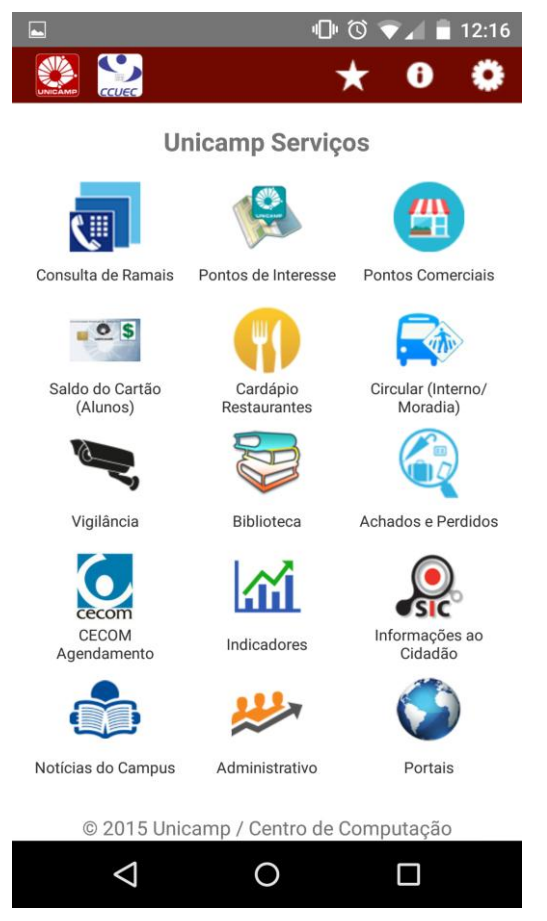

**Figura 3. Tela inicial do aplicativo Unicamp Serviços. Fonte: Aplicação no Android, gerado pelo autor.**

A seguir são destacadas três funcionalidades do aplicativo:

- 1. Saldo do cartão: consulta ao saldo do cartão para refeição nos restaurantes da Unicamp;
- 2. Circular: horários e trajetos do circular interno e para a moradia;
- 3. Biblioteca: consulta, reserva e renovação de livros na base Acervus.

Algumas funcionalidades do Unicamp Serviços como, por exemplo, notícias do *campus*, utilizam o componente *Web View*, responsável por apresentar páginas de internet diretamente no aplicativo, mas sem nenhum tipo tratamento, conforme mostra a Figura 4. Logo não contribui para o uso do aplicativo, pois é semelhante ao acesso realizado diretamente pelo navegador de um dispositivo móvel.

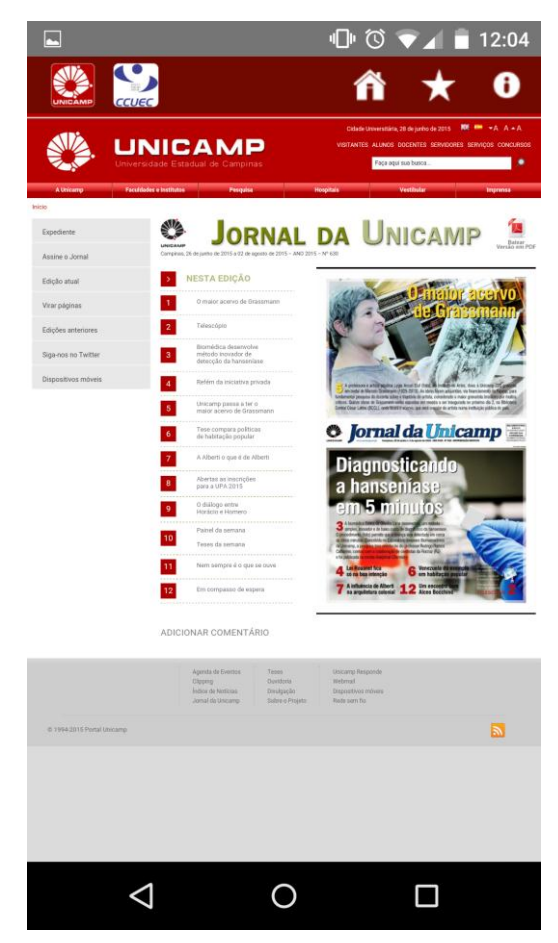

**Figura 4. Uso de Web View na funcionalidade "Notícias do Campus" do aplicativo Unicamp Serviços.**

#### **Fonte: Captura de tela da aplicação no Android, realizada pelo autor.**

O Unicamp Serviços requer que o usuário esteja constantemente conectado para utilizar algumas funcionalidades. Esse é o caso da funcionalidade "Circular Interno", que fornece um arquivo no formado *Portable Document Format* (PDF) do itinerário toda vez que solicitado. Entretanto, os dados poderiam ser armazenados no dispositivo e gerenciados pelo aplicativo. A Figura 5 mostra a crítica de um usuário em relação ao problema exposto.

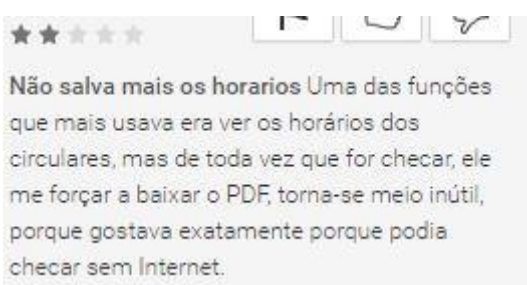

**Figura 5. Crítica de usuário ao Unicamp Serviços. Fonte: Página do aplicativo no Google Play, realizada pelo autor.**

### **3. Referencial Teórico**

Nesta seção são apresentadas as referências teóricas que serviram de base para a realização do trabalho.

## **3.1. Abordagem iterativa de desenvolvimento e desenvolvimento para dispositivos móveis**

Segundo Sommerville (2011), o processo iterativo de desenvolvimento intercala as atividades de especificação, desenvolvimento e validação, permitindo gerar uma versão inicial de um sistema, mesmo com requisitos abstratos. Esta versão inicial do sistema é então disponibilizada para os usuários, que retornam informações necessárias para produzir um sistema que satisfaz suas necessidades.

Tanto as versões iniciais quanto as versões seguintes são compostas por protótipos funcionais que possuem o objetivo de obter uma rápida resposta do usuário, de forma a obter uma aplicação mais próxima do esperado possível.

Sommerville (2011) ainda reforça que a especificação, desenho, implementação, integração e teste são realizados em paralelo com a atividade de desenvolvimento, e que a prototipagem da interface do usuário e o desenvolvimento compõe um processo iterativo.

Por outro lado, o desenvolvimento para dispositivos móveis difere do desenvolvimento tradicional de um sistema de *software*. Wasserman (2010) indica que para esses deve haver maior atenção quanto à interface do usuário. A justificativa se dá pelas telas menores e pelo método de interação que, diferentemente de um computador, se dá pelo toque e não pelo clique do *mouse*.

## **3.2. Android**

Com o advento dos dispositivos móveis, surgiu a necessidade de sistemas operacionais específicos e, em 28 de setembro de 2008 surge o Android, projeto apoiado pela *Open Handset Alliance* (OHA). A OHA é um grupo formado por grandes empresas no ramo de *smartphones* e tecnologia tais como LG, Motorola, HTC, Nextel, Dell, que têm como objetivo responder com agilidade às demandas dos consumidores por meio da inovação [OHA 2008].

A OHA descreve que o Android foi criado para permitir que desenvolvedores criem aplicativos móveis que agradem os usuários e que utilizem ao máximo os recursos que os dispositivos têm a oferecer. Portanto, podem utilizar qualquer uma das funcionalidades nativas como fazer chamadas, enviar mensagens de texto, utilizar a câmera, entre outras permitindo que os desenvolvedores possam criar experiências mais ricas para os usuários. Por fim, é um sistema operacional de código aberto [LECHETA 2015a].

## **3.3. Web services**

Com a existência de diversos sistemas desenvolvidos em linguagens de programação diferentes em certos momentos há a necessidade de tais sistemas intercambiarem dados. Para tanto, há a necessidade de encapsulamento dos dados a serem compartilhados entre os sistemas, além da garantia de segurança. Este encapsulamento é realizado por web services e o seu uso garante que um sistema interaja com o outro por meio de serviços.

Web services são utilizados como forma de integração e comunicação de sistemas, de modo que um sistema possa realizar uma chamada para um serviço de outro sistema a fim de obter informações. Estas chamadas podem enviar e receber informações em diversos formatos, sendo que atualmente os mais populares são XML e JSON.

## [LECHETA, 2015b, p. 19.]

A Figura 6 mostra o funcionamento de um web service. É possível verificar que existem três diferentes dispositivos interagindo, um computador pessoal, um *smartphone* e um servidor.

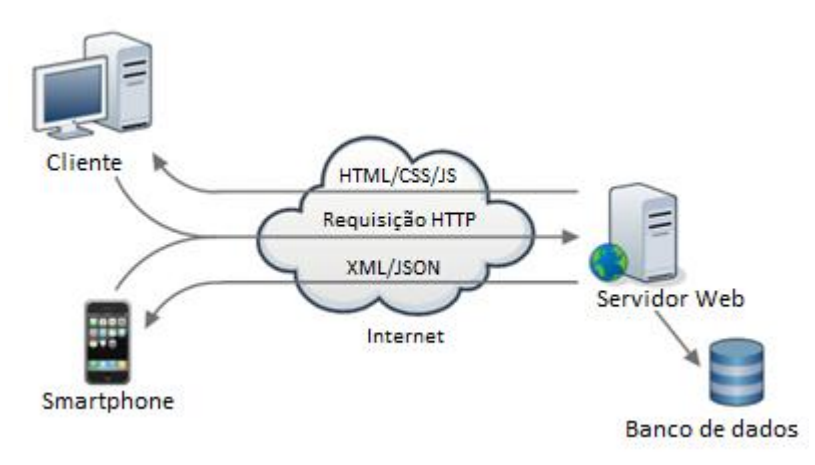

**Figura 6. Funcionamento de um web service. Fonte:** *REST web service with symphony* **[ATZENI 2011].**

## **3.3.1. Representational State Transfer (REST)**

O *Representational State Transfer* (REST) é uma arquitetura baseada no *Hypertext Transfer Protocol* (HTTP), que segundo Saudate (2011) teve origem na tese de doutorado de Roy Fielding, em que o web service recebe uma solicitação e retorna um conjunto de dados no formato *Javascript Object Notation* (JSON). A Figura 6, já apresentada, é uma representação de arquitetura REST. Quanto ao fluxo, a solicitação é realizada de acordo com os métodos existentes no HTTP, apresentados na Figura 7, que atribuem semântica à requisição.

| <b>MÉTODO</b> | <b>Explicação</b>                    |
|---------------|--------------------------------------|
| GET           | • Buscar recursos<br>$\bullet$ Cache |
| POST          | • Criar um novo recurso              |
| PUT           | · Atualizar um recurso existente     |
| <b>DELETE</b> | • Remover um recurso                 |

**Figura 7. Métodos HTTP disponíveis em web service REST. Fonte: Godinho 2009.**

## **3.4. Material Design**

Material Design é a principal recomendação do Google para interface de aplicativos Android e, segundo a documentação oficial tem como principal objetivo criar uma linguagem visual que sintetiza princípios clássicos de uma boa interface com inovação e possibilidade de tecnologia e ciência. É baseado em três princípios: "Material é metáfora", "Ousado, gráfico, deliberado" e "Movimento proporciona significado", descritos no Quadro 1.

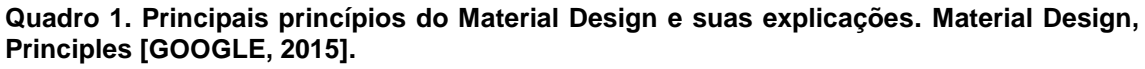

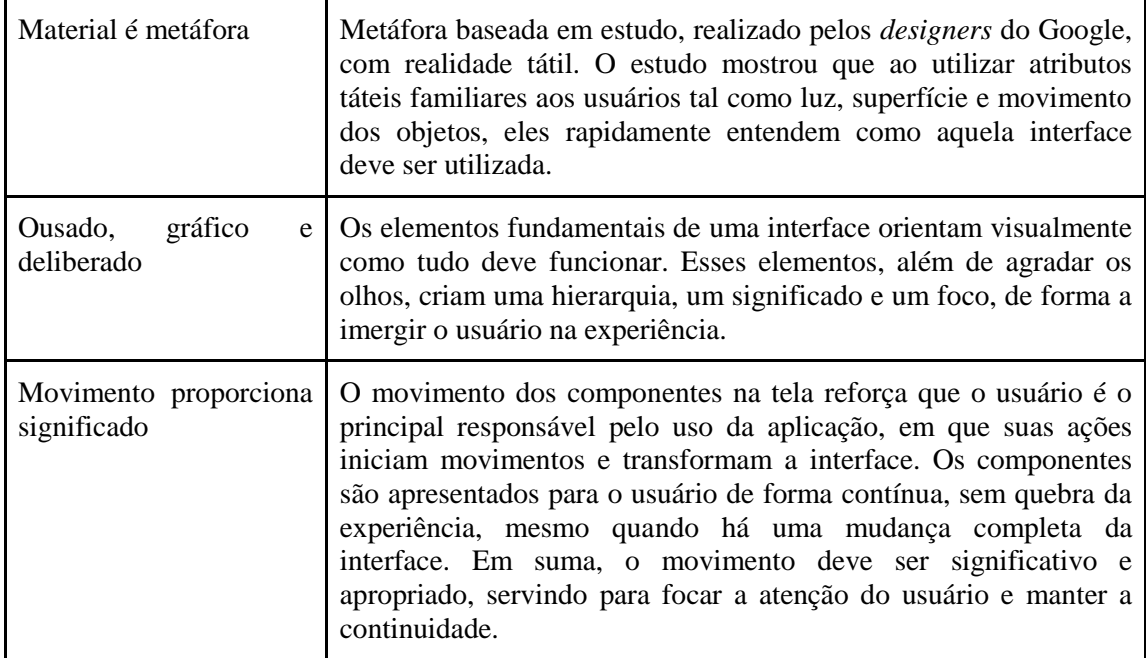

## **4. Metodologia**

Nesta seção é apresentada a metodologia utilizada no desenvolvimento do trabalho e do aplicativo.

### **4.1. Compreensão dos sistemas utilizados pelos discentes**

Inicialmente foi realizado levantamento de todos os sistemas de apoio ao discente, tanto internos quanto externos. Os seguintes sistemas foram analisados:

- 1. Web Diário: sistema que mantém os dados de notas, frequência, data de avaliações e avisos importantes;
- 2. Notícias do IFSP Hortolândia: canal de notícias oficiais do IFSP *campus*  Hortolândia;
- 3. Aurora: sistema contendo o histórico escolar e eleições realizadas por meio eletrônico;
- 4. Itinerário: *Google Maps* ou site da Empresa Metropolitana de Transportes Urbanos (EMTU), em que é possível obter informações de valores, rotas e horários dos itinerários do transporte público para o IFSP *campus* Hortolândia;

5. Catálogo Online da Biblioteca: sistema Biblivre, utilizado pela biblioteca do IFSP para disponibilizar o catálogo dos exemplares, contendo informações de livros e suas disponibilidades.

Em seguida, foi elaborado um questionário disponibilizado por e-mail aos discentes com o objetivo de coletar os requisitos necessários para o IFSP Serviços.

## **4.2. O questionário**

Nas seções seguintes são apresentadas as perguntas realizadas no questionário juntamente com as respostas. Apesar da divulgação, apenas dezenove discentes responderam ao questionário.

### **4.2.1 Sistemas operacionais utilizados pelos discentes em seus** *smartphones*

Com o objetivo de elaborar o aplicativo para a plataforma mais adequada, foi incluída a pergunta sobre o sistema operacional utilizado nos *smartphones* dos discentes. A partir do Gráfico 1, fica evidente que a plataforma Android compõe a maior parcela de sistemas operacionais móveis no IFSP *campus* Hortolândia.

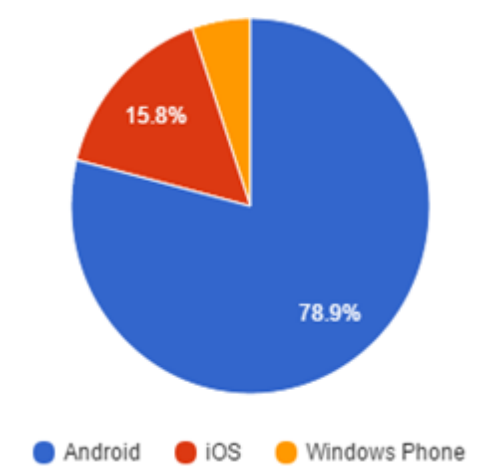

**Gráfico 1. Gráfico de setor com respostas da pergunta "Qual sistema operacional do seu smartphone?".**

#### **Fonte: Elaborado pelo autor.**

## **4.2.2 Conhecimento dos sistemas existentes e funcionalidades do aplicativo**

O IFSP Serviços deve ser um aplicativo que permita mobilidade de acesso à informação. A pergunta a seguir teve o objetivo de descobrir o conhecimento dos alunos quanto aos sistemas já existentes no IFSP *campus* Hortolândia. A partir do Gráfico 2 é possível concluir que o Web Diário é conhecido por todos que participaram da pesquisa e que grande parte conhece o Site do IFSP.

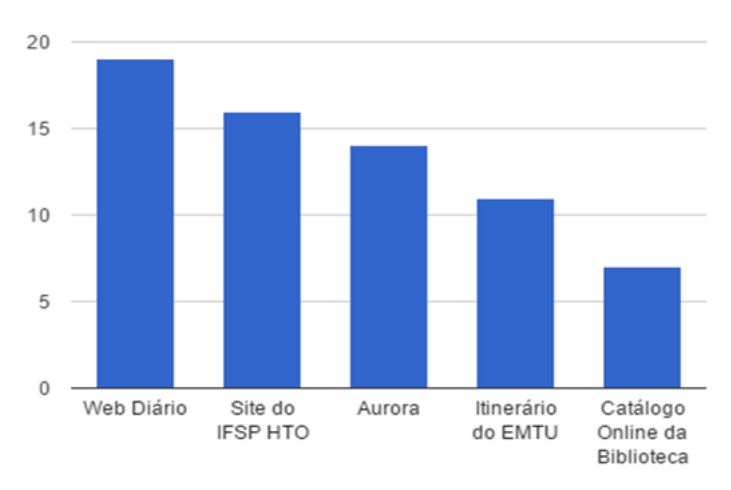

#### **Gráfico 2. Gráfico de barras com resultados da pergunta "Selecione abaixo os sistemas que você conhece".**

#### **Fonte: Elaborado pelo autor.**

Em seguida, foi realizada uma pergunta mais direta com objetivo de descobrir as funcionalidades desejadas pelos discentes. A partir do Gráfico 3, percebe-se que é importante para os discentes ter mobilidade de acesso às informações sobre as datas das provas e entregas de trabalhos, consultar suas notas e suas presenças.

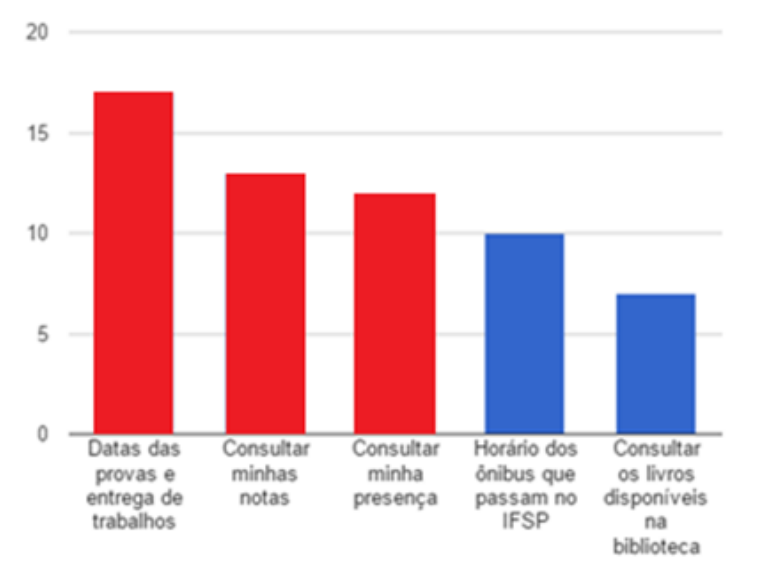

#### **Gráfico 3. Gráfico de barras com funcionalidades principais destacadas em vermelho, obtidas através das respostas da pergunta "Qual sistema operacional do seu smartphone?".**

#### **Fonte: Elaborado pelo autor.**

Por fim, foi realizada a pergunta "Conta aí: será que você usaria os sistemas do IFSP com maior frequência caso eles estivessem em um *App* para Smartphone (IFSP Serviços)?". Todas as respostas foram positivas, mostrando que a comunidade possuía interesse por um aplicativo.

### **5. Desenvolvimento**

Nesta seção são abordadas as fases do desenvolvimento do trabalho, levando em consideração as respostas dos alunos quanto às funcionalidades, sendo elencadas três principais funcionalidades conforme apresentado no Gráfico 3. É importante destacar

que houve tentativa de obtenção do esquema do banco de dados junto à equipe de tecnologia de informação reitoria. Entretanto, não houve sequer resposta aos e-mails enviados. Ao longo desta seção será apresentada a solução proposta para essa limitação.

## **5.1. Arquitetura do IFSP Serviços**

A arquitetura completa do IFSP Serviços é apresentada na Figura 12. A lista a seguir enumera os itens que compõem a arquitetura do servidor do IFSP Serviços que é composta pelas seguintes partes:

- 1. Apache: servidor de páginas de internet
- 2. MySQL: sistema de gerenciamento de banco de dados relacionais, utilizado para manter o esquema com os dados do web diário (ver seção 5.2).
- 3. Web service: os dados são enviados e recebidos por web services com arquitetura REST. Ao realizar o *login*, caso o usuário e senha informado estejam corretos, é gerado um *token*. Este *token* é gravado no banco de dados MySQL e também armazenado no dispositivo.

Em relação ao aplicativo, o IFSP Serviços possui um repositório local utilizando o banco de dados padrão do Android, SQLite, para armazenar os dados do usuário do discente e o *token,* obtido durante o processo de *login*. O *token* é utilizado para fazer as chamadas subsequentes ao web servisse, garantindo que todas as transações realizadas sejam feitas por usuários previamente autenticados, além da senha não trafegadar pela rede. As informações retornadas pelo web service são no formato JSON e armazenadas na memória interna do dispositivo de forma a permitir o funcionamento em uma situação em que não haja conexão com a Internet.

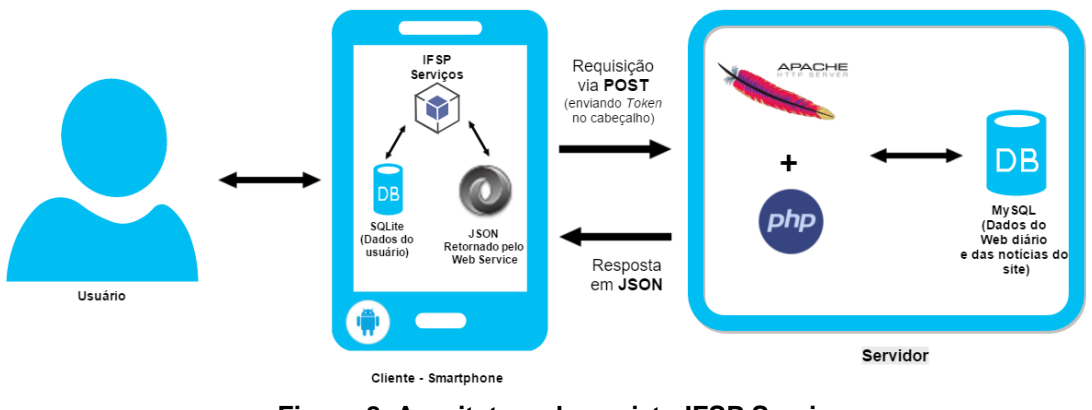

**Figura 8. Arquitetura do projeto IFSP Serviços. Fonte: Elaborada pelo autor**

Um diferencial importante entre o IFSP Serviços e o Unicamp Serviços é que a última versão dos dados acessados continuará disponível para o usuário, pois serão armazenados no dispositivo.

Com o uso de web service, garantimos que informações do banco de dados (host, porta, usuário, senha, nome do banco de dados) não sejam trafegadas pela rede, diminuindo as possibilidades de uma invasão diretamente ao banco de dados.

O web service foi desenvolvido na linguagem PHP utilizando o *Framework Slim* em sua versão 2.6. O uso do *Framework Slim* facilitou a criação da arquitetura no

servidor ao prover um sistema de rotas, que simplifica o tratamento das requisições realizadas pela aplicação, bem como garantir o processo de autenticação.

## **5.2. Esquema de banco de dados**

Levando em consideração o não fornecimento do esquema do web diário pela reitoria, descrito no início desta seção, foi elaborado um esquema de banco de dados, para manter os dados do Web Diário. A Figura 9 apresenta o diagrama de entidaderelacionamento, com supressão dos atributos, do esquema de banco de dados criado.

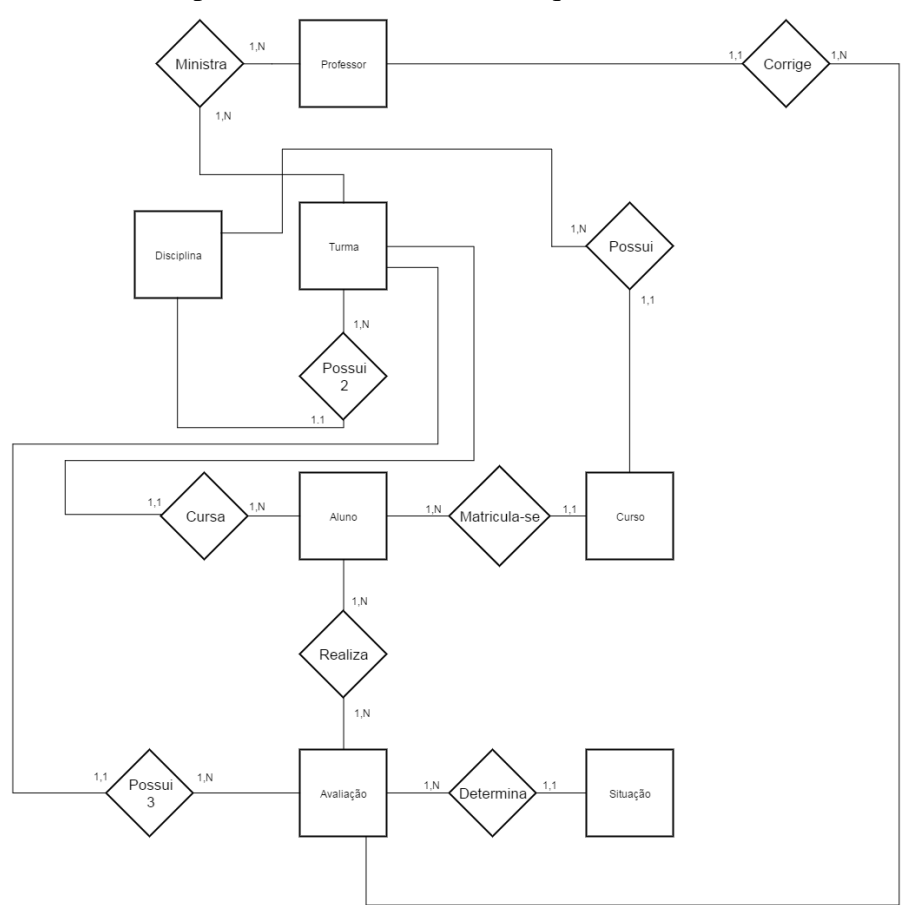

**Figura 9. Diagrama Entidade-Relacionamento do esquema de banco de dados desenvolvido no projeto do IFSP Serviços.**

**Fonte: Elaborada pelo autor**

O acesso ao esquema de dados está encapsulado com o uso de visões. Com isso, é possível evoluir e estender o esquema futuramente sem impacto no web service, sendo necessário apenas atualização nos códigos das visões.

## **5.3. Linguagens de programação, ferramentas e bibliotecas utilizadas**

Esta seção apresenta, no formato de quadro (Quadro 2), as linguagens de programação, ferramentas e bibliotecas utilizadas no desenvolvimento do IFSP Serviços.

| Item                                    | Versão      | Descrição                                                                                                    |  |
|-----------------------------------------|-------------|----------------------------------------------------------------------------------------------------|--|
| Java                                    | $1.8.0\_65$ | Linguagem de programação nativa no<br>desenvolvimento para Android.                                                                               |  |
| <b>XML</b>                              |             | Linguagem de marcação utilizada na<br>definição das telas do aplicativo                                                                           |  |
| <b>Android Support Design</b>           | 23.0.0      | Biblioteca responsável por fornecer uma<br>implementação<br>simplificada<br>aos<br>componentes do Material Design.                                |  |
| <b>Android Support App</b><br>Compat    | 23.0.0      | Biblioteca responsável por garantir a<br>compatibilidade do aplicativo<br>com<br>versões mais<br>antigas<br>do<br>sistema<br>operacional Android. |  |
| <b>Android Support Card View</b>        | 23.0.0      | Biblioteca responsável por fornecer a<br>visualização de conteúdo em cartões,<br>utilizado principalmente na tela de<br>Disciplinas.              |  |
| <b>Android Support Recycler</b><br>View | 23.0.0      | Biblioteca responsável por fornecer a<br>visualização de conteúdo em cartões,<br>utilizado principalmente na tela de<br>Disciplinas.              |  |
| <b>OKHTTP</b>                           | 2.5.0       | Bibliotecas responsáveis por realizar as                                                                                                    |  |
| Volley                                  | 1.0.17      | requisições ao web service.                                                                                                    |  |

**Quadro 2. Lista de ferramentas utilizadas no desenvolvimento do IFSP Serviços.**

## **6. Funcionalidades do IFSP Serviços**

Nesta seção são apresentadas as funcionalidades desenvolvidas no IFSP Serviços.

## **6.1. Autenticação**

O aplicativo conta com uma tela inicial de autenticação em que o usuário fornece seu prontuário e a senha, conforme apresentado na Figura 10. Caso as credenciais fornecidas estejam corretas, o usuário é levado à tela inicial do dispositivo.

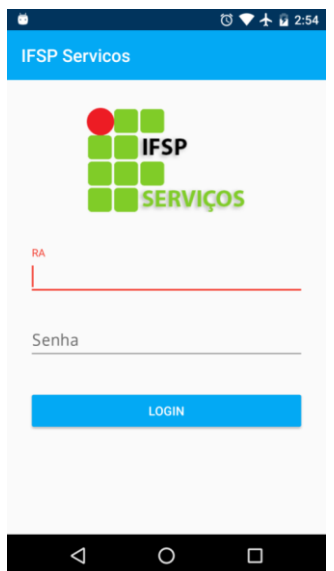

**Figura 10. Tela de autenticação do IFSP Serviços. Fonte: Aplicação no Android, gerado pelo autor.**

## **6.2. Menu de opções**

O menu de opções do IFSP Serviços é habilitado com a ação de arrastar a tela da esquerda para direita. Esse menu, apresentado na Figura 11, utiliza o componente *navigation drawer* do Material Design, contendo opções para todas as funcionalidades desenvolvidas.

|                 |                        |   | $\bullet$ $\bullet$ $\bullet$ $\bullet$ $\bullet$ 7:53 |  |
|-----------------|------------------------|---|--------------------------------------------------------|--|
|                 |                        |   |                                                        |  |
|                 |                        |   |                                                        |  |
|                 | Guilherme Lima Pereira |   |                                                        |  |
| Web Diário      |                        |   |                                                        |  |
| H.              | <b>Disciplinas</b>     |   |                                                        |  |
| 崮               | Provas e Trabalhos     |   |                                                        |  |
| $\underline{A}$ | Notícias IFSP          |   |                                                        |  |
|                 | <b>Telefones</b>       |   |                                                        |  |
| ◎               | Logout                 |   |                                                        |  |
|                 |                        |   |                                                        |  |
|                 |                        |   |                                                        |  |
|                 |                        |   |                                                        |  |
|                 |                        |   |                                                        |  |
|                 |                        |   |                                                        |  |
|                 | ◁                      | c | □                                                      |  |

**Figura 11. Menu lateral do IFSP Serviços. Fonte: Aplicação no Android, gerado pelo autor.**

## **6.3. Informações do Web Diário**

As informações do Web Diário compõem as seguintes funcionalidades do IFSP Serviços:

1. Disciplinas: apresenta as disciplinas já cursadas ou sendo cursadas pelo discente, divididas por semestre. A Figura 12 mostra as disciplinas apresentadas em formas de cartão, que contém: o título da disciplina, a frequência do aluno e média do aluno. Ao clicar no cartão, será levado para outra tela contendo o detalhe das notas.

2. Provas e trabalhos: apresenta as provas e trabalhos que ainda irão ocorrer. É apresentada uma lista, onde mostra a matéria, a descrição do trabalho ou prova, a data que irá ocorrer e quantos dias faltam, conforme apresentado na Figura 13.

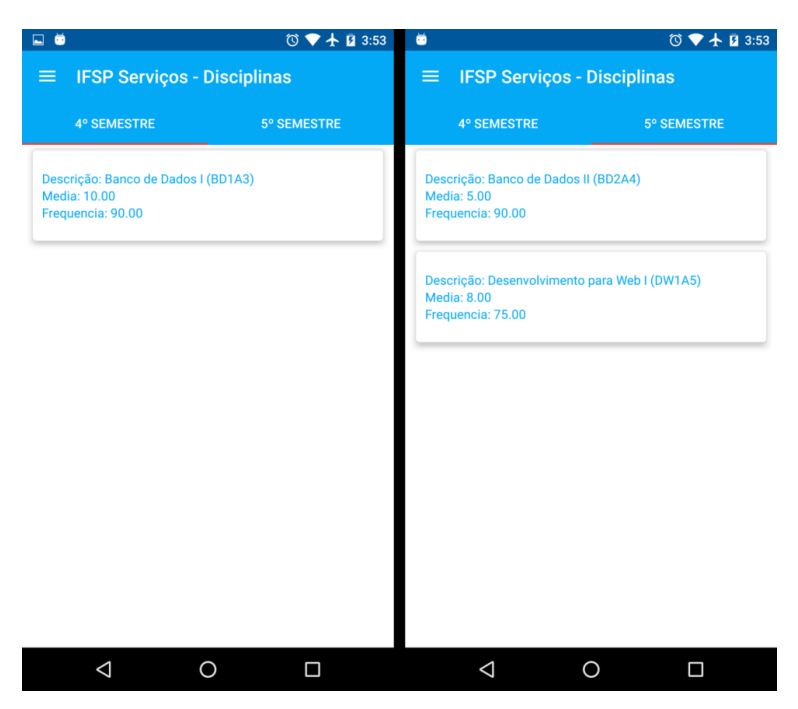

**Figura 12. Funcionalidade de Disciplinas. Fonte: Aplicação no Android, gerado pelo autor.**

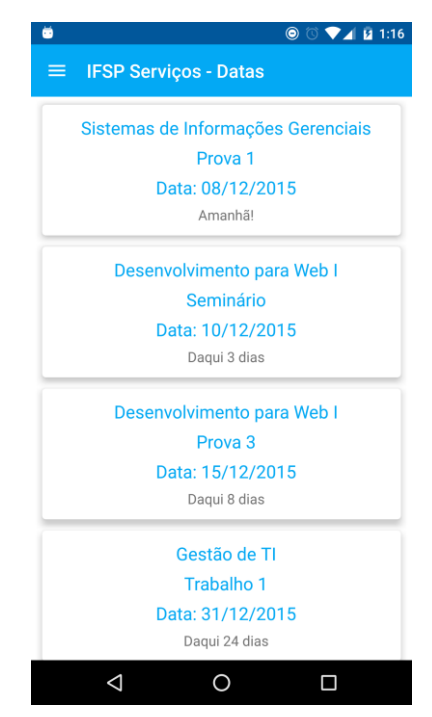

**Figura 13. Funcionalidade de Datas de provas e trabalhos. Fonte: Aplicação no Android, gerado pelo autor.**

## **6.4. Notícias do Site do** *campus*

As notícias do portal do IFSP *campus* Hortolândia são apresentadas no aplicativo conforme a Figura 14, a esquerda são apresentados os títulos enquanto a direita apresenta o texto completo.

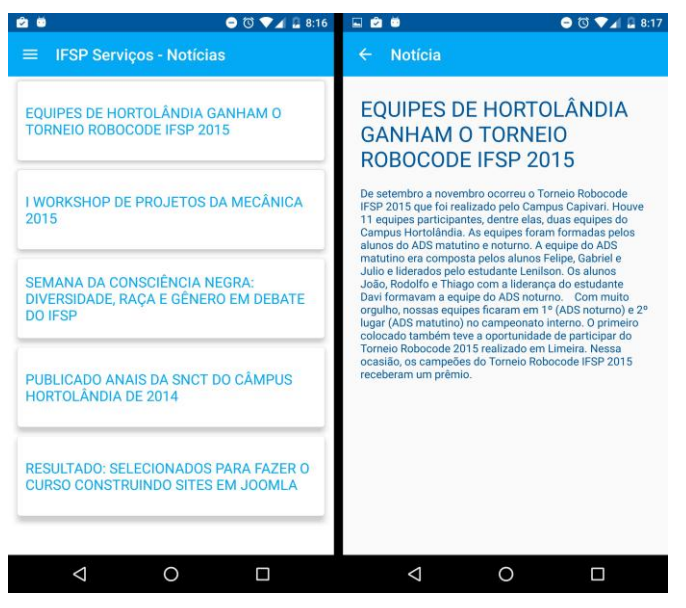

**Figura 14. Funcionalidade de Notícias. Fonte: Aplicação no Android, gerado pelo autor.**

## **6.5. Telefones do Campus**

O IFSP Serviços é um aplicativo para dispositivos móveis, o que inclui *smartphones* com a possibilidade de fazer ligações. Portanto, o aplicativo também apresenta os telefones de setores do IFSP.

## **7. Conclusão e Trabalhos Futuros**

Em vista do grande número de *smartphones*, mobilidade da informação tornou-se uma necessidade da população moderna. Isso não é diferente no IFSP *campus* Hortolândia, o qual fornece aos discentes o sistema Web Diário para consulta de informações sobre sua vida acadêmica. Porém, de forma não responsiva, tornando o acesso de dispositivos móveis praticamente inviável. Para solucionar este problema, foi desenvolvido o aplicativo IFSP Serviços para contemplar as informações do Web Diário.

Com o desenvolvimento deste trabalho foi possível colocar em prática os conhecimentos de gestão de configuração, da área de engenharia de software, ao versionar o código fonte do IFSP Serviços. Os conhecimentos de bancos de dados adquiridos no curso também foram importantes para a modelagem do esquema, a qual está seguindo as três formas normais e com o uso de visões para possibilitar futura evolução. Os conhecimentos da linguagem de programação Java foram importantes para o desenvolvimento do IFSP Serviços.

Por fim, o objetivo do IFSP Serviços é de conceder mobilidade e expansividade no acesso aos dados da vida discente, principalmente na consulta às datas e notas das avaliações, médias finais, frequência, matérias cursadas e notícias do portal do *campus*.

### **8. Trabalhos Futuros**

Esta seção apresenta sugestões de trabalhos futuros para estender o IFSP Serviços e que podem ser seguidas por alunos que tenham interesse em expandir o aplicativo.

O itinerário do transporte público da região é uma informação útil ao discente e pode ser incorporada ao IFSP Serviços. Uma sugestão é o uso de uma *Application Programming Intercace* (API) provida pelo Google, para auxiliar nos dados do itinerário sendo necessário um estudo mais detalhado da versão 3 da Google Maps API.

O trabalho realizado inclui apenas as informações do Web Diário, porém, existem outros sistemas que podem ser integrados ao IFSP Serviços, como o da biblioteca do *campus*. Com a arquitetura utilizada nesse projeto, seria possível integrar outros sistemas, criando os respectivos web services.

## **9. Referências**

- ANUNCIAÇÃO, S. **Aplicativo permite acesso a serviços essenciais**. 16 de dez. 2012. Disponível em: <http://www.unicamp.br/unicamp/noticias/2012/12/10/aplicativopermite-acesso-servicos-essenciais>. Acesso em: 17 de jul. 2015.
- ATZENI, P. **REST webservice with symfony**. 2 de jul. 2011. Disponível em: <http://di-side.com/di-side/services/web-solutions/rest-webservice-symfony/>. Acesso em: 16 de out. 2015.
- BOREN, Z. D. **There are officially more mobile devices than people in the world**. 7 de out. 2014. Disponível em: <http://www.independent.co.uk/life-style/gadgets-andtech/news/there-are-officially-more-mobile-devices-than-people-in-the-world-9780518.html>. Acesso em: 07 de out. 2014.
- GODINHO, R. **Criando serviços REST com WCF**. Julho 2009. Disponível em: <https://msdn.microsoft.com/pt-br/library/dd941696.aspx>. Acesso em 7 de out. 2015.
- GOOGLE. **Material Design for Developers**. 2015. Disponível em: <http://developer.android.com/training/material/index.html>. Acesso em: 25 de jun. 2015.
- INTERNATIONAL DATA CORPORATION (IDC). **Smartphone OS Market Share, Q2, 2015**. 2015. Disponível em: <http://www.idc.com/prodserv/smartphone-osmarket-share.jsp>. Acesso em: 27 de abr. 2015.
- LECHETA, R. R. **Google Android**: Aprenda criar aplicações para dispositivos móveis com o Android SDK. 4ª ed. São Paulo: NOVATEC, 2015a. 1016p.
- \_\_\_\_\_\_\_\_\_\_\_\_\_. **web services RESTful**: Aprenda a criar web services RESTful em Java na nuvem do Google. 1ª ed. São Paulo: NOVATEC, 2015b, 432p.
- MANDER, J. **80% of internet users own a smartphone.** 5 de jan. 2015. Disponível em: <http://www.globalwebindex.net/blog/80-of-internet-users-own-a-smartphone>. Acesso em: 07 de nov. 2015.
- OPEN HANDSET ALLIANCE (OHA). **Android.** Disponível em: <http://www.openhandsetalliance.com/android\_overview.html>. 2008. Acesso em: 16 de ago. 2015.
- SAUDATE, A. **Por que utilizar REST?**. *REST*: Construa API's inteligentes de maneira simples. 1ª ed. São Paulo: Casa do Código, 2013. p. 1-11.
- SOMMERVILLE, I. **Engenharia de software**. 9ª ed. São Paulo: Pearson Prentisse Hall, 2011.
- WASSERMAN, A. I. *Software Engineering Issues for Mobile Application Development*. In: FSE/SDP workshop on Future of software engineering research (FoSER), 2010. Santa Fe, Novo Mexico, EUA. **Proceedings...**Nova Iorque: ACM, 2010, pp. 397-400.
- PEREIRA, G. L. **IFSP-Serviços**. Disponível em:< https://github.com/guuilp/IFSP-Servicos>. Acesso em: 01 de dez. 2015.
- GUEDES, G. B. **IFSP-ServiçosWS**. Disponível em:< https://github.com/gubartz/IFSP-ServicosWS>. Acesso em: 01 de dez. 2015.